# **Beginning April 1, 2018 --**

### **The NEW Village of Bald Head Island Utility Payment Portal**

## The screen below is what you will see upon entering the Utility Payment Portal:

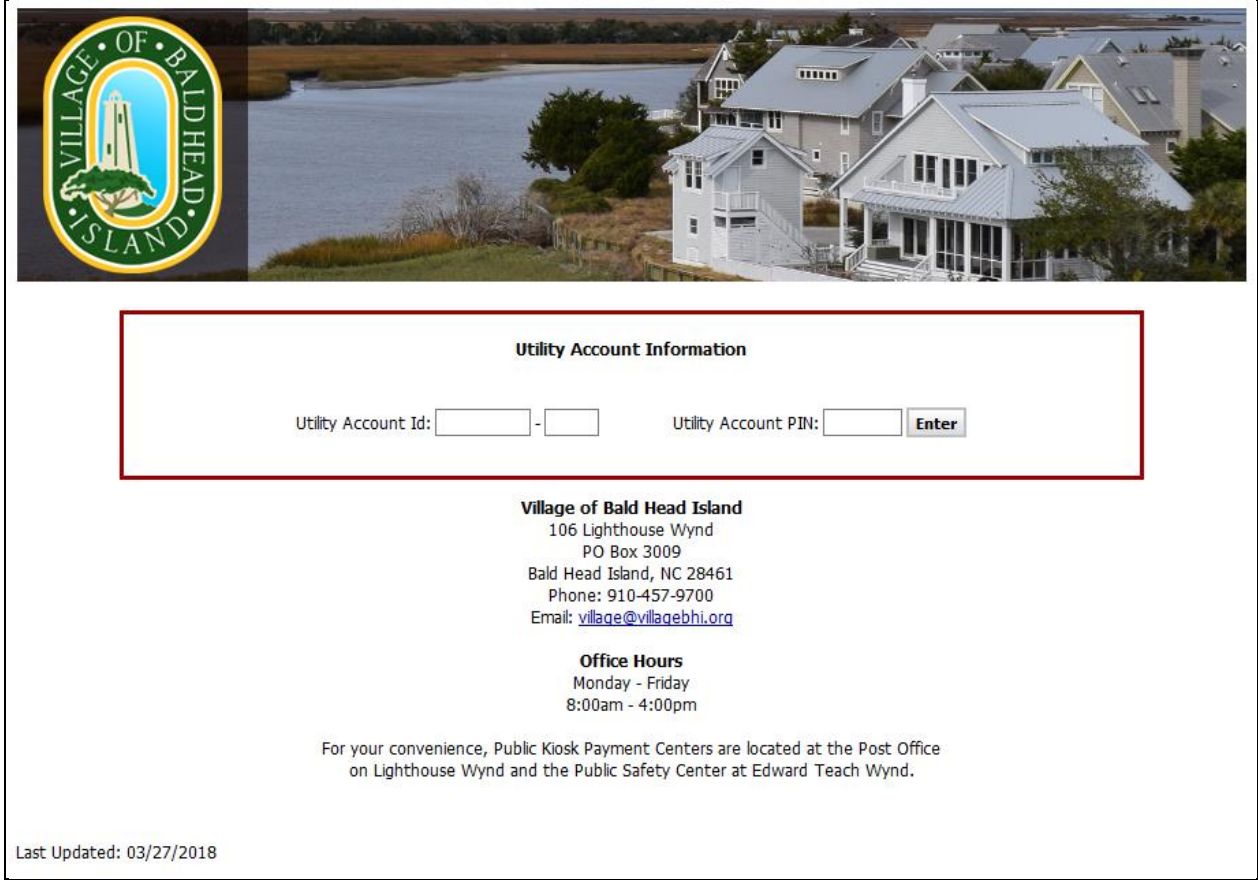

This screen is where you will enter your Utility Account ID and your new Utility Account PIN. Both numbers are printed on the Utility Bill that you receive. Please see below for an example of a Utility Bill with the location of the Utility Account ID and the location of the Utility Account PIN indicated and highlighted:

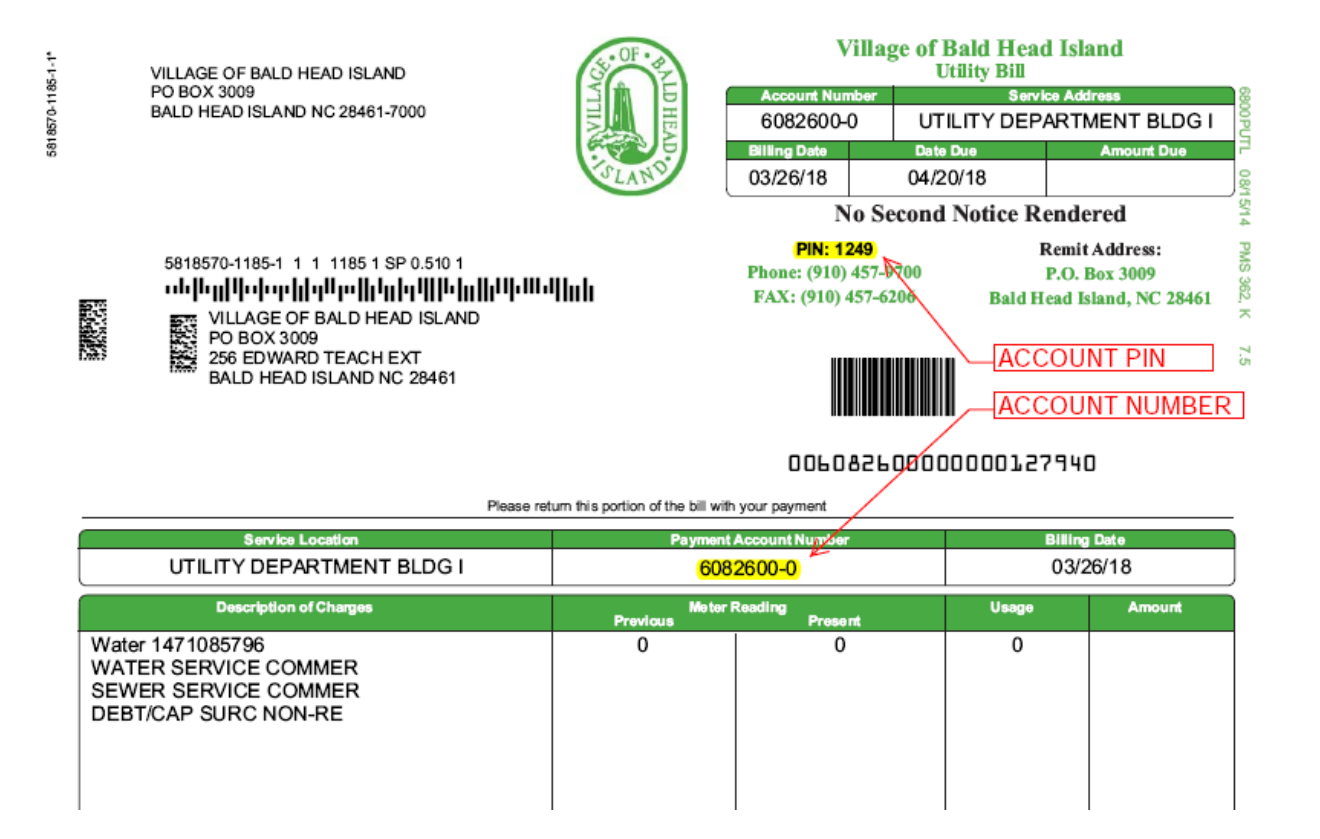

Once you have typed in your Utility Account ID and Utility Account PIN hit the "Enter" button. This process takes you to a screen showing your Utility Account. This screen has information regarding your account along with a brief account history. Please view an example below:

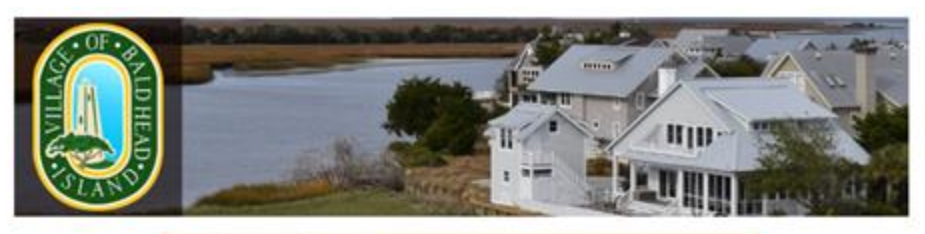

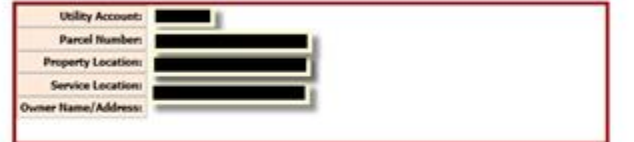

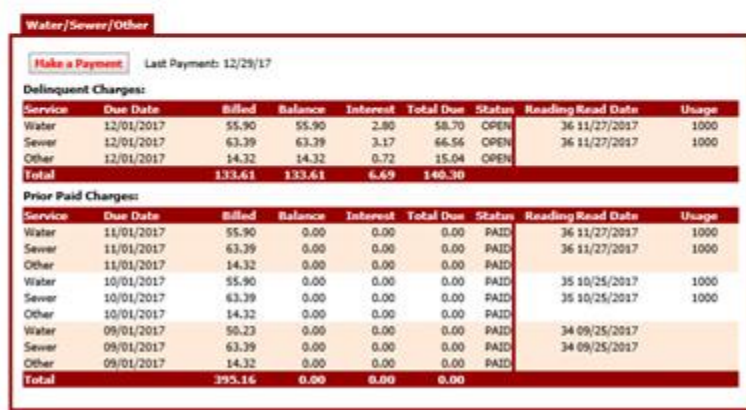

**Return to Home** 

When you have reviewed your bill, and are ready to make a payment, simply hit the "Make a Payment" button which will cause a small dialog box to appear. Please view an example below:

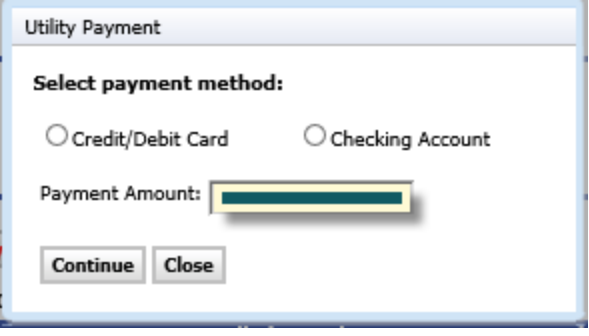

This dialog box is where you make your choice for type of payment and the amount you wish to pay. After you have entered your selection and amount, please hit the "Continue" button. Once hit, you will be redirected to a screen where you will enter the information required to process the payment. (Name, Card Number, Bank Account Number, Routing numbers, etc.)

An example of that screen is below:

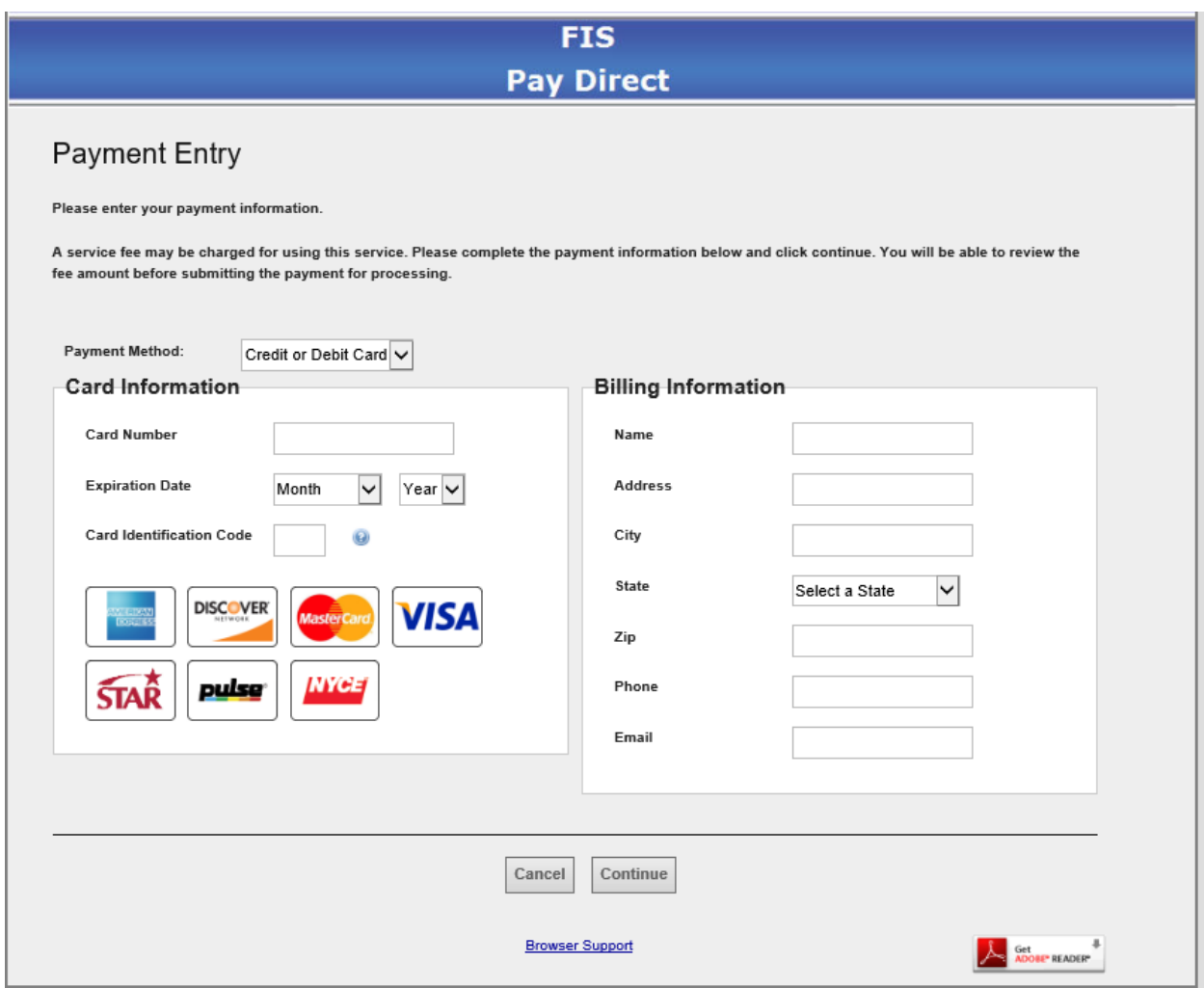

Once complete, you will hit the "Continue" button and finalize the payment transaction. You will then be directed to a screen to confirm the information you have entered. Once you have confirmed the information hit "Process Payment" and your payment is processed and a Confirmation screen is shown. At this time, an email will be sent to the email address you provided. You may also print a copy of the Confirmation screen for your records if you choose.

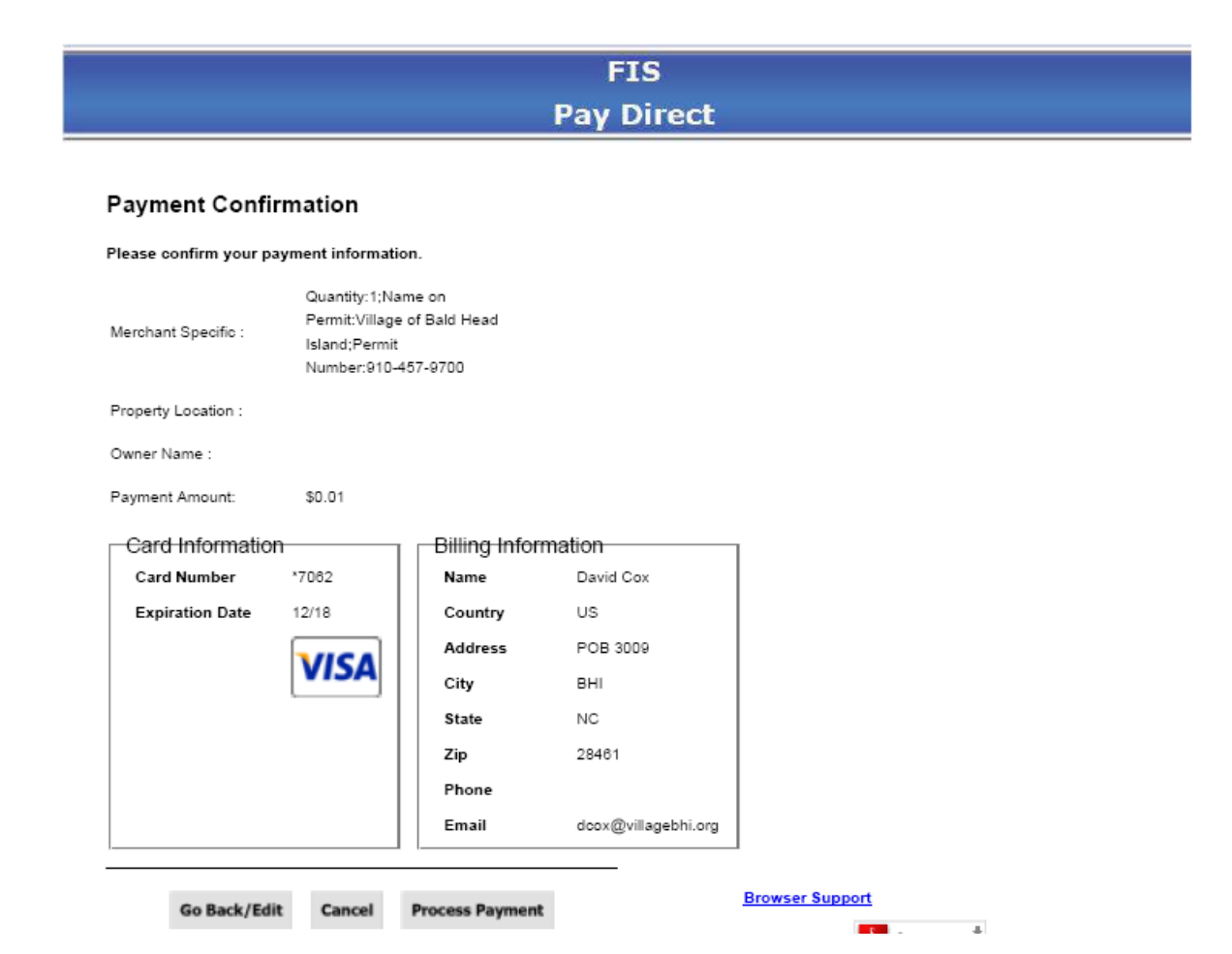

In one to two business days, you will be able to see the payment transaction updated to your account.

#### **FIS Pay Direct**

Thank you for your payment.

#### Please print this receipt and keep it for your records.

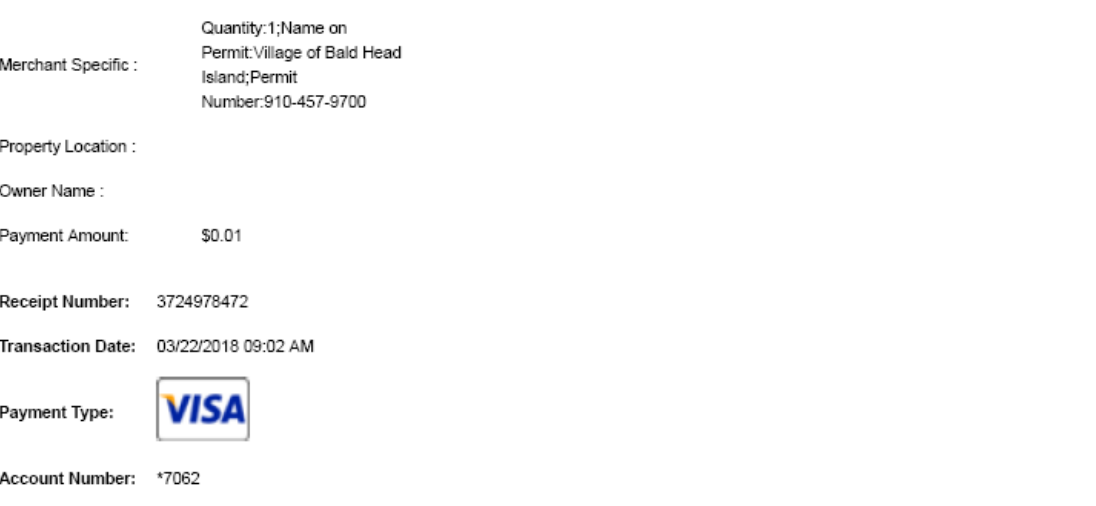